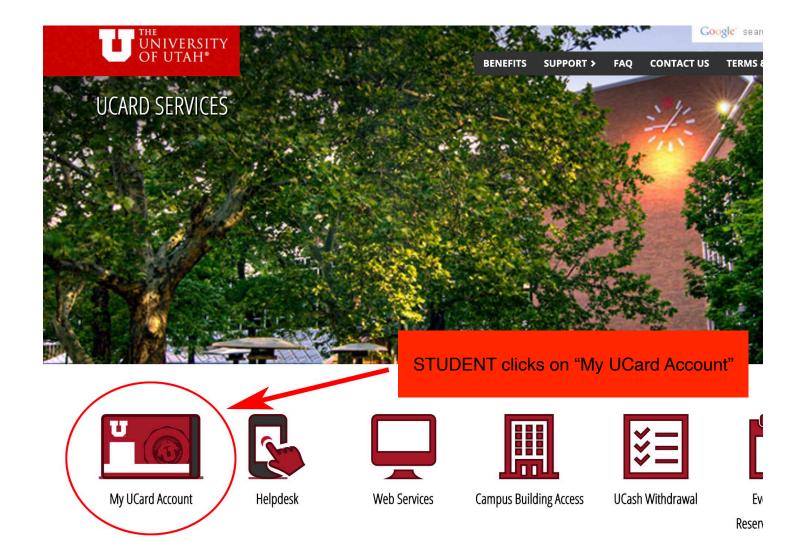

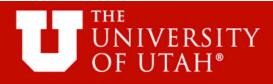

# **UCARD ONLINE SERVICES**

♣ STUDENT & STAFF LOGIN
♠ PARENT/GUEST LOGIN
④ ACCOUNT MANAGEMENT
♥ PERSONALIZE
● GENERAL INFORMATION

The STUDENT clicks here and logs in

#### UCard Unline Services

Welcome to the UCard online account management website!

#### Manage your UCard account(s) here!

- View your account balances and transaction history
- View recent account activity
- Create low balance warnings
- Set up automatic deposits
- Deposit to an account using your credit or debit card
- Create guest access
- Upload your photo
- And more....

### Advantages to you:

- It takes less than 60 seconds to add value online, 24 hours a day, 7 days a week
- All website features are mobile friendly

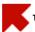

To get started, please SELECT Student/Staff LOGIN or Parent/Guest LOGIN on the left menu!

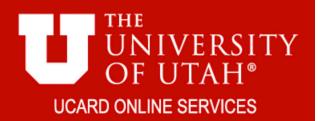

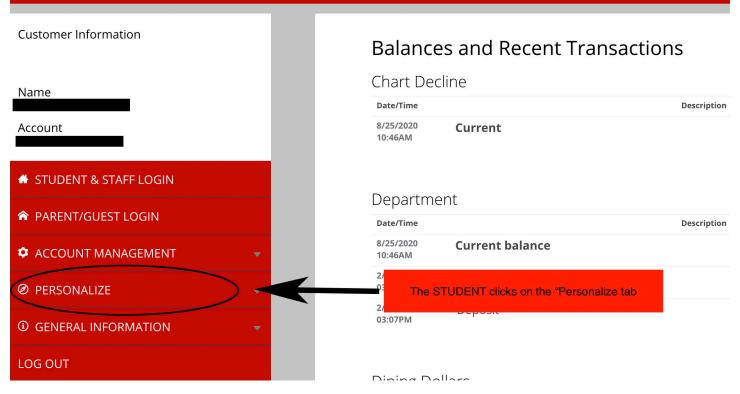

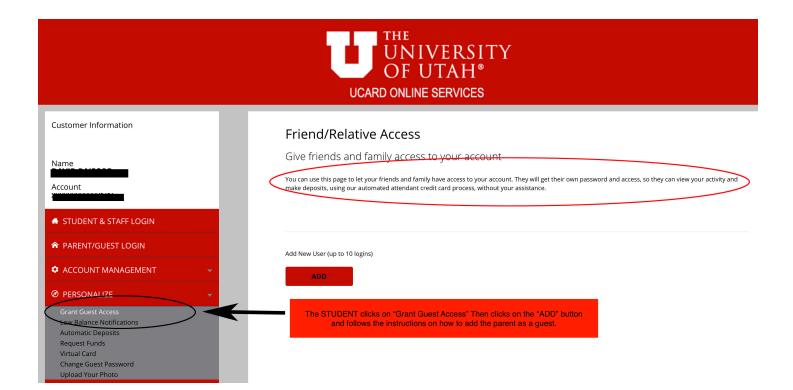

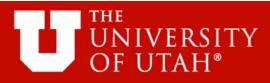

# **UCARD ONLINE SERVICES**

- ♣ STUDENT & STAFF LOGIN
- ♠ PARENT/GUEST LOGIN
- account management
- PERSONALIZE
- **③** GENERAL INFORMATION

## **UCard Online Services**

Once the PARENT receives the email with their login credentials the PARENT will go to the login page the same way the student did and click on the "Parent/Guest Login" tab within the Parent section you will be able to find where to add funds as a guest to your child's account.

- view recent account activity
- Create low balance warnings
- Set up automatic deposits
- Deposit to an account using your credit or debit card
- Create guest access
- Upload your photo
- And more....

### Advantages to you:

- It takes less than 60 seconds to add value online, 24 hours a day, 7 days a week
- All website features are mobile friendly

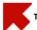

To get started, please SELECT Student/Staff LOGIN or Parent/Guest LOGIN on the left menu!